### **GIBC PFD/EIRP NGSO Software**

### **(Updated on 04/04/2024)**

### **Description of the main features of the PFD/EIRP NGSO software**

### A. Calculation methods

For the various types of non-geostationary (non-GSO) systems, two general types of calculation methods are used:

- Static worst-case calculation is used when a pfd limit is applicable worldwide
- Simulation is used when a pfd limit is restricted to a Region or a country or when a pfd value is used as coordination threshold (also referred to as trigger limit).

Two additional variations of these methods are used for transmitting space stations having intersatellite links and for examination under RR No. 22.5.

### B. PFD values verified by the software

The complete list of examined pfd values (should there be limits or thresholds) that can be verified by using the software is given in Attachment 1.

### C. Consideration of service areas of non-GSO space stations

Similar to GSO space stations information about the service areas of non-GSO space stations can be defined in GIMS database. Service areas could be different for each group of frequency assignments and can include several codes of geographical areas as defined in Table 1B "*Codes designating Countries or Geographical Areas"* of the Preface.

For example, to indicate a global service area, code **XAA** is used in GIMS. To indicate a service area restricted to Regions 1 and 3, two codes **XR1** and **XR3** should be provided.

It should be noted that the coverage information of a non-GSO system is not provided in a filing. In case the program needs to use a coverage area, it would run simulations while taking the following information into account:

**B.2.a.1** an indicator specifying whether the space station only transmits when visible from the notified service area, table *s\_beam*, field *f\_tx\_vis*

**B.2.a.2** in case of non-continuous transmission in item B.2.a.1, the minimum elevation angle above which transmissions occur when the space station is visible from the notified service area, table *s\_beam*, field *tx\_ang\_min*

If there is no indication in B.2.a.1, the program assumes that the space station transmits all the time, irrespective of its service area.

If there is an indication in **B.2.a.1,** the program considers that the space station is transmitting only when it is visible from any point of its service area provided that the elevation angle from this point towards the space station is equal to or greater than the value given in **B.2.a.2**.

### D. Use of space station transmitting antenna patterns

When a frequency assignment is using a specific transmitting antenna pattern described by its *pattern\_id*, the program uses this antenna pattern provided that it is contained in the Antenna Pattern Library (APL) (see [https://www.itu.int/en/ITU-R/software/Pages/ant-pattern.aspx#SSAP\)](https://www.itu.int/en/ITU-R/software/Pages/ant-pattern.aspx#SSAP).

Some typical antenna patterns include *ND-SPACE*, *REC-1528*.

*REC-672*, which is normally used as an antenna pattern for GSO space stations, can also be used for non-GSO space stations using orbits with an active arc close to the GSO.

Non-standard antenna pattern can also be captured in GIMS software to be used in PFD/EIRP calculations. Such antenna pattern needs to be described in GIMS using discrete points describing the function of gain versus off-axis angle. Antenna pattern provided in GIMS as a picture would not be used in the calculations.

Guidance on capturing antenna pattern can be found in GIMS manual.

In case where the provided antenna pattern is not contained in GIMS and APL, a constant maximum gain is used for calculations.

#### E. Use of Rec. ITU-R SF.675

Rec. ITU-R SF.675 is automatically applied to assignments from 1 May 2024 (see CR/503) based on the following date fields and using the following method to determine the transmission power used (Pused) in the examination, where applicable.

- When the notice is at Notification(notice.ntf\_rsn=N), grp.d\_ntf\_first it used, if null then use grp.d\_rcv, if null then use notice.d\_rcv
- When the notice is at Coordination (notice.ntf\_rsn=C), grp.d\_prot\_eff is used, if null then grp.d\_rcv, if null then use notice.d\_rcv

**Bavg = Bref** Pused = pwr\_ds\_max \* Bref

### **Bavg < Bref**

If B >= Bref then

If pwr\_ds\_max \* Bref > pep\_max then

Pused =  $pep$  max

else

Pused = pwr\_ds\_max \* Bref

else if B < Bref then

Pused = pep\_max

**Bavg > Bref**

if B < Bref then

Pused = pep\_max

else

Pused = pwr\_ds\_max \* Bref

Where

**Bavg** is the averaging bandwidth in accordance with Recommendation ITU-R SF.675. If the centre frequency of the frequency assignment is below 15 GHz, Bavg = 4 kHz. Otherwise, Bavg = 1 MHz.

**Bref** is the reference bandwidth (e.g. 4 kHz, 1 MHz, etc.).

**pwr\_ds\_max** is the maximum power spectral density of emission.

**pep\_max** is the maximum peak power of emission.

**B** is the emission bandwidth.

### F. Application of the Rule of Procedure on RR No. 21.16

In accordance with the Rule of Procedure on No. 21.16:

*In cases where frequency assignments in steerable beams of a satellite network, except the frequency assignments under the Appendix 30B, exceed the applicable hard pfd limits, the Bureau will establish a favourable finding only if:*

- *a) there is at least one position of the steerable beam where the applicable pfd limits are met without any reduction of the notified power density; and*
- *b) the administration states that the applicable pfd limits will be met by applying a method, the description of which should be submitted to the Bureau. One possible example of such a method is described in the Annex to this Rule.*

The program applies this Rule of Procedure in case of excess, whenever the space station beam is steerable and provided that the following Appendix 4 element indicates that the default method should be applied:

**B.3.b.1** code indicating if applicable PFD will be met by applying the method in Annex 1 of ROP 21.16, table *s\_beam*, field *f\_pfd\_steer\_default*

In case an alternative method is provided, normally within an attachment, the program does not apply this Rule of Procedure.

### G. Results database

To facilitate analyses of the results, the program generates upon each run a new database containing the calculations results.

Results of hard-limit calculations are stored under users profile folder *…\TEX\_RESULTS\[NOTICE\_ID]\ PFD\_NGSO\_H\_[CREATION\_TIME]\* under filename PFDNGSO\_RESULTS.mdb

Results of trigger-limits calculations are stored in *…\TEX\_RESULTS\[NOTICE\_ID]\ PFD\_NGSO\_T\_[CREATION\_TIME]\* under filename PFDNGSO\_RESULTS.mdb

These results databases contains the following information:

- Execution summary
- For trigger limits calculation, list of affected administrations (*provn* table)
- Detailed results of calculations for downlink and uplink (where applicable).

The results database structure is provided in Attachment 2.

H. Report file

In addition to the detailed information provided in the results, a text report is also produced to give basic calculation results.

Users are encouraged to use the results database for queries and analysis.

### **Brief overview of the interface**

PFD NGSO tab can be accessed from the main GIBC interface.

Input SRS database should be selected in Tools/Options tab.

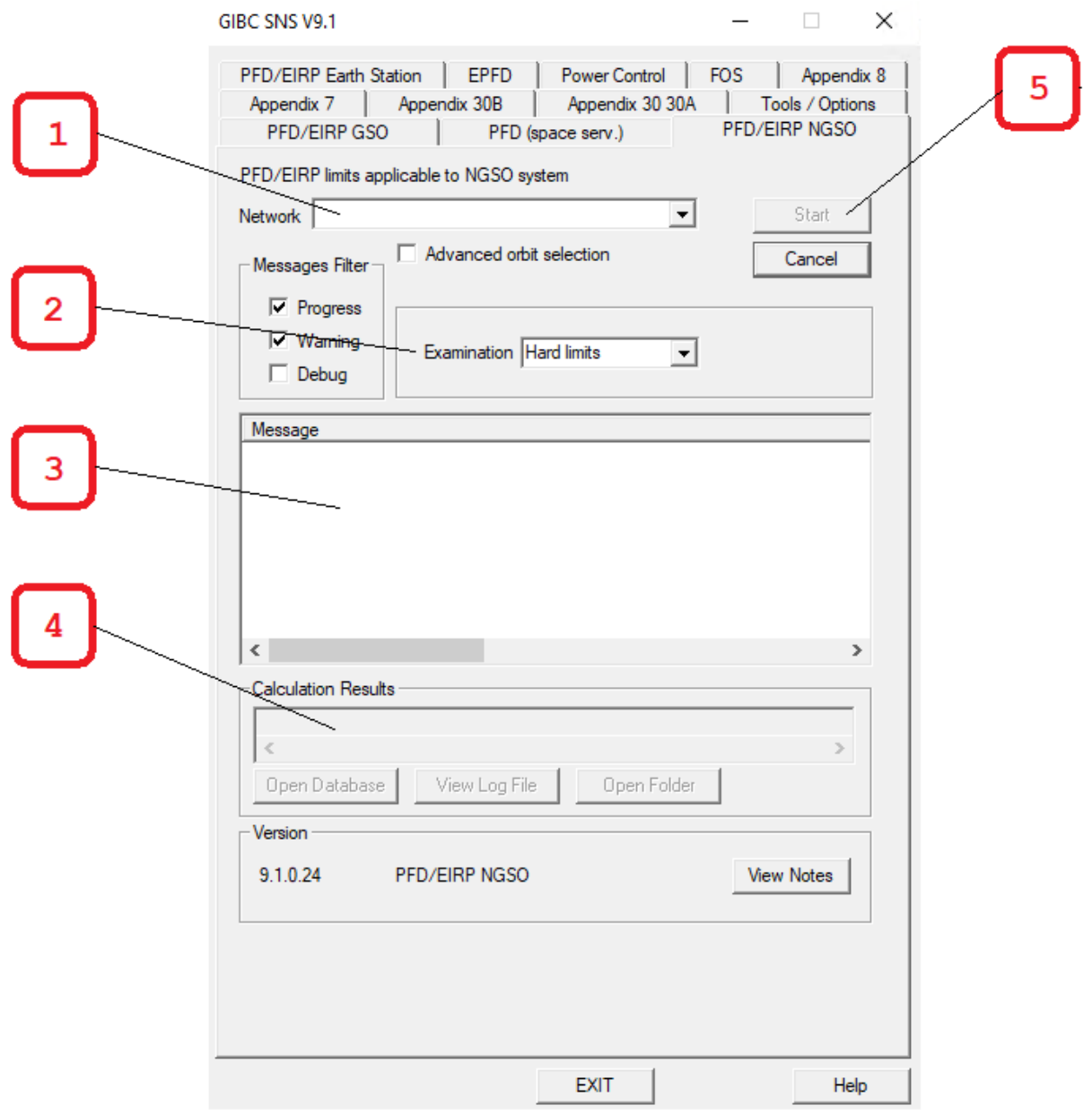

- (1) Enter notice here
- (2) Select type of examination:
	- o Hard Limits
	- o Trigger Limits
	- o REC608
- (3) Progress messages
- (4) Results location
- (5) Start calculations

### **Q & A**

*Calculation takes significant time and I see that messages are not changing in the Message box.*

Some cases would require orbit simulation with a significant number of simulation time steps and thus take significant time. It is expected that future optimizations of the software may improve the running time.

If the non-GSO system contains several orbital planes, it is recommended to select only a single orbital plane at the start of calculations, as shown below:

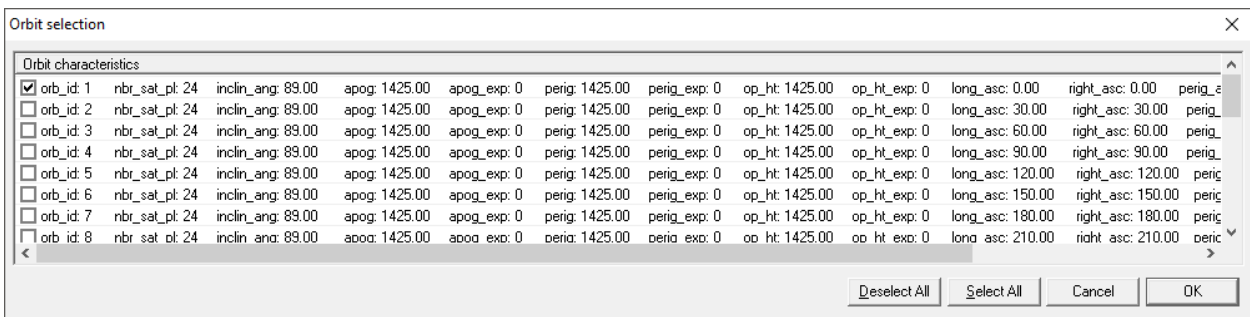

*I have transmitting antenna pattern which cannot be described using existing Antenna Pattern Library antennas. What should I do?*

The Bureau has integrated a tool to capture non-standard antenna patterns in GIMS so that they can then be submitted with the notice.

Whenever non-standard antenna pattern is used to represent antenna radiation for space station transmitting beams or earth stations, in order that such antenna pattern to be readable by PFD, it should be captured by discrete points. Therefore, please use GIMS software to capture such antenna pattern in the forms of "NGSO Space Station Pattern" or "NGSO Earth Station Pattern" diagrams.

*I have specific beam linked only to one orbit. Is it taken into account?*

*I want to indicate that orbits will not be used together in one beam. How can I do it?*

*I have a non-GSO system with several mutually exclusive orbital configurations. How can I make sure that they are not calculated together?*

It is possible to indicate the list of orbits linked to specific beam(s). This information will be used by the program to only extract the applicable orbital parameters for an assignment under examination.

To do this, relevant information has to be entered using SpaceCap.

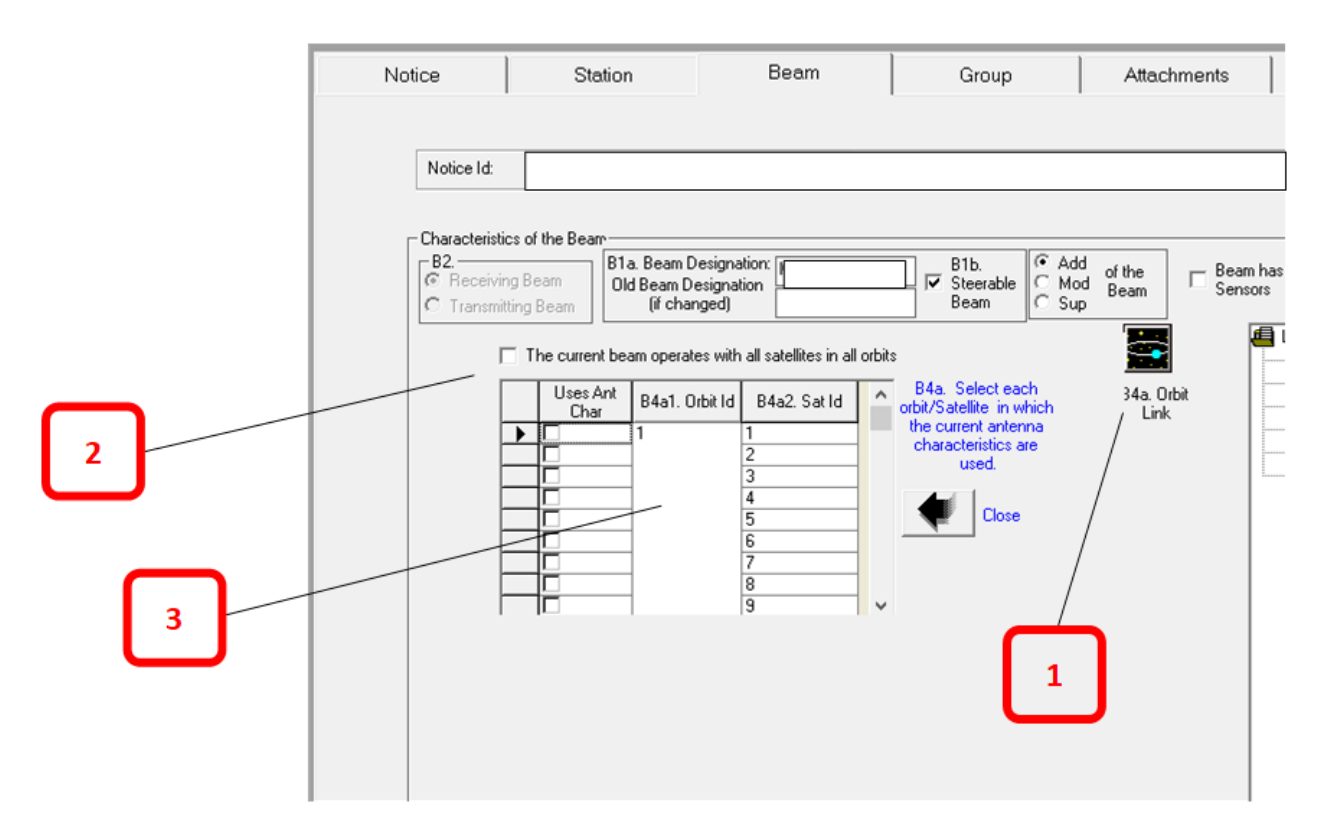

- (1) Click here to display orbit link information
- (2) Indicator specifying whether all orbits are operating in the beam
- (3) In case only specific orbits are operated, the orbit IDs of these orbits need to be included in the list

*The service area of a non-GSO system is restricted to a national territory. Why do other countries appear as affected in the trigger-limits results?*

Administrations are identified as affected because the coverage of the non-GSO system includes part of their territories. Coverage extends beyond the intended service area as the satellite may transmit whenever visible from service area and thus may affect other territories visible from the satellite. Coverage normally depends on orbit altitude and inclination of orbit.

*I found an issue or I have a suggestion*

To report an issue or to send a suggestion, please contact [brsas@itu.int](mailto:brsas@itu.int/spacehelp@itu.int)

# Attachment 1. Regulatory pfd values verified in calculations

### **Hard Limits**

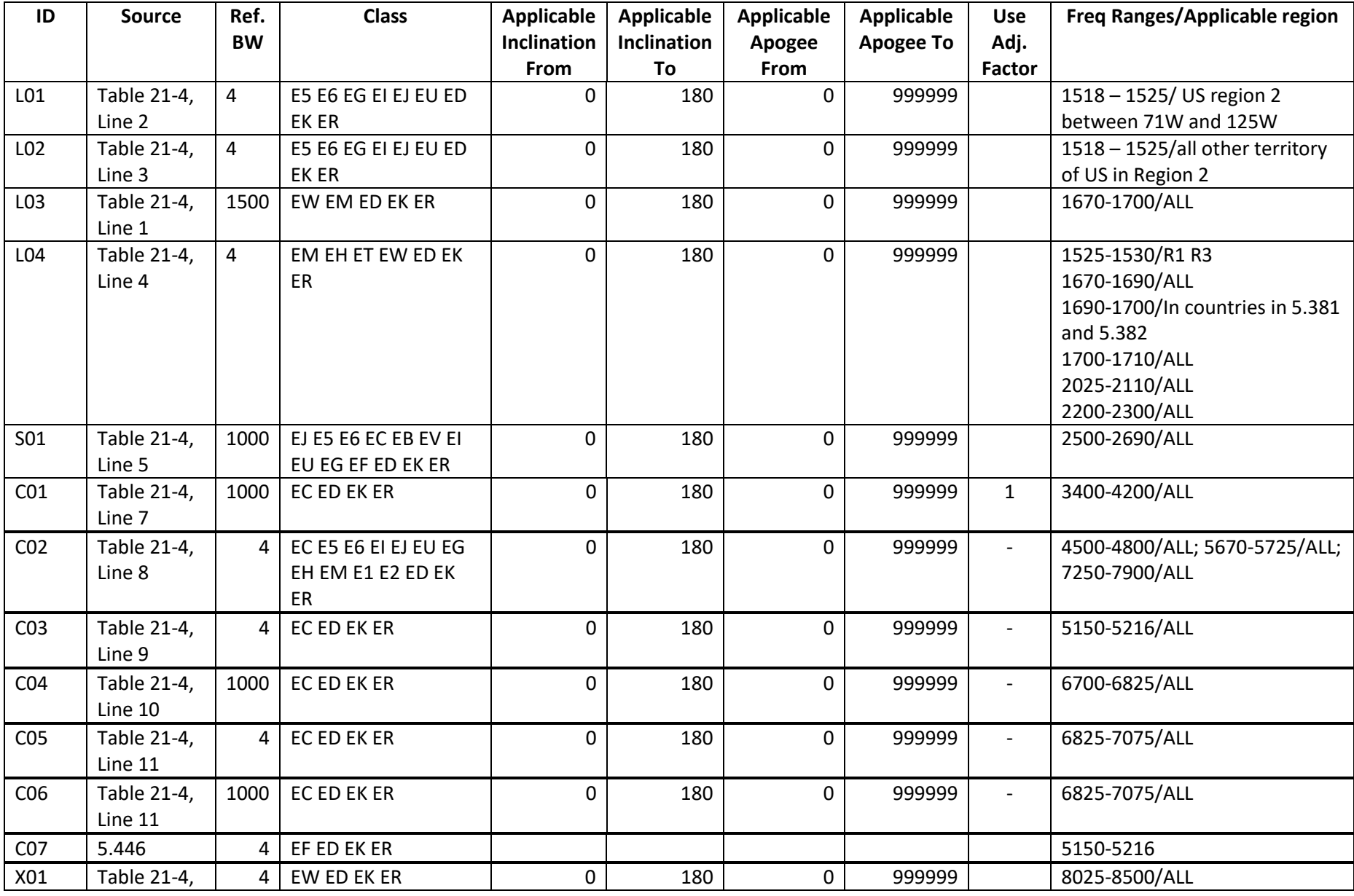

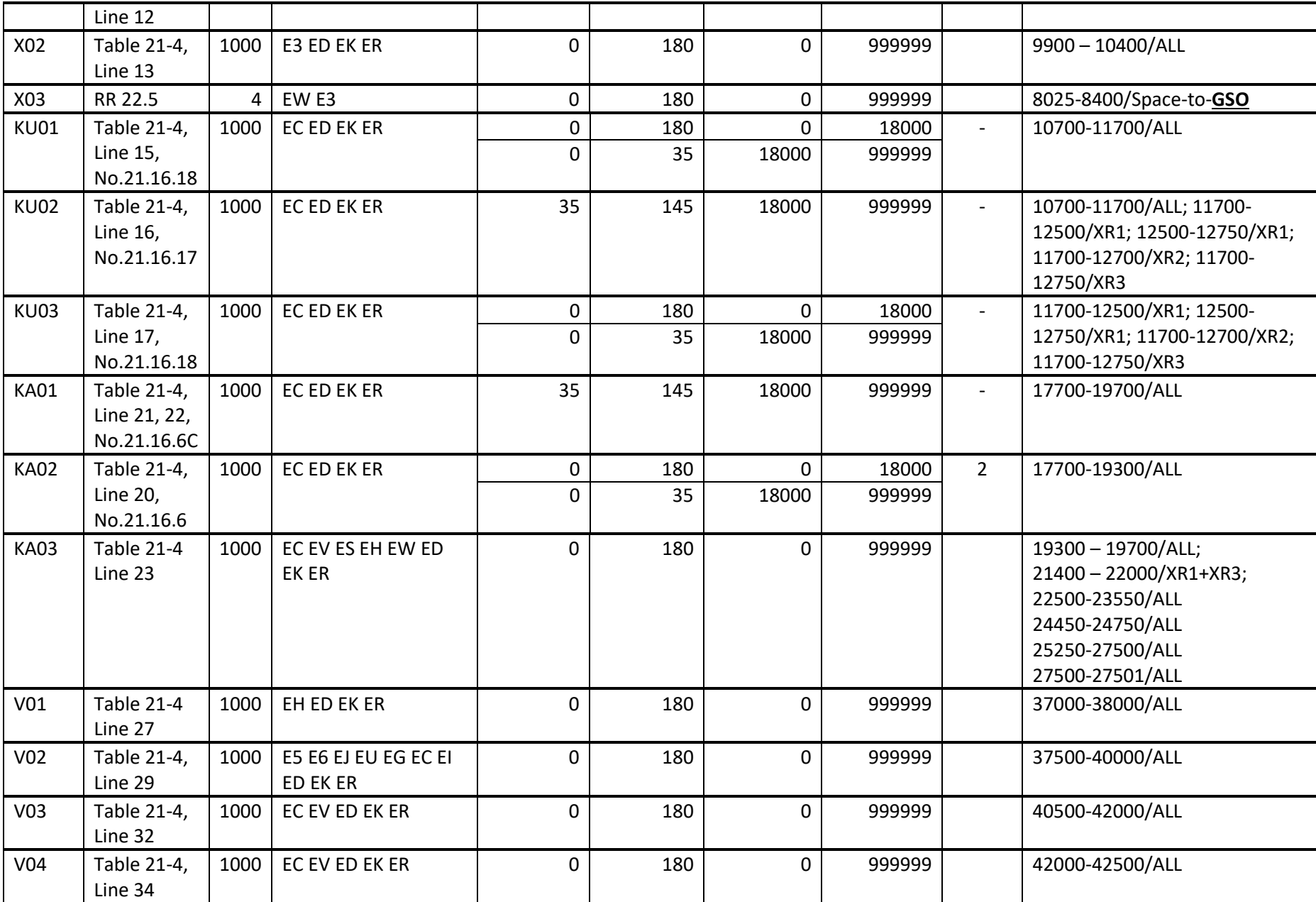

### **Adjustment Factors**

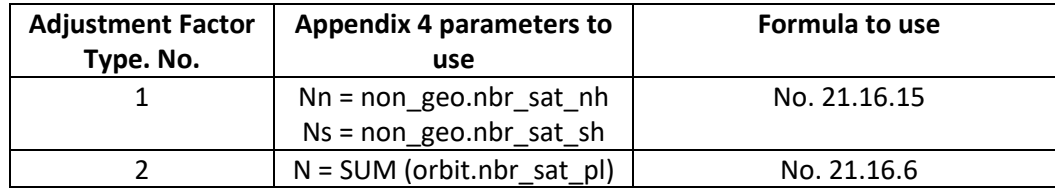

### **Hard Limits in Footnotes**

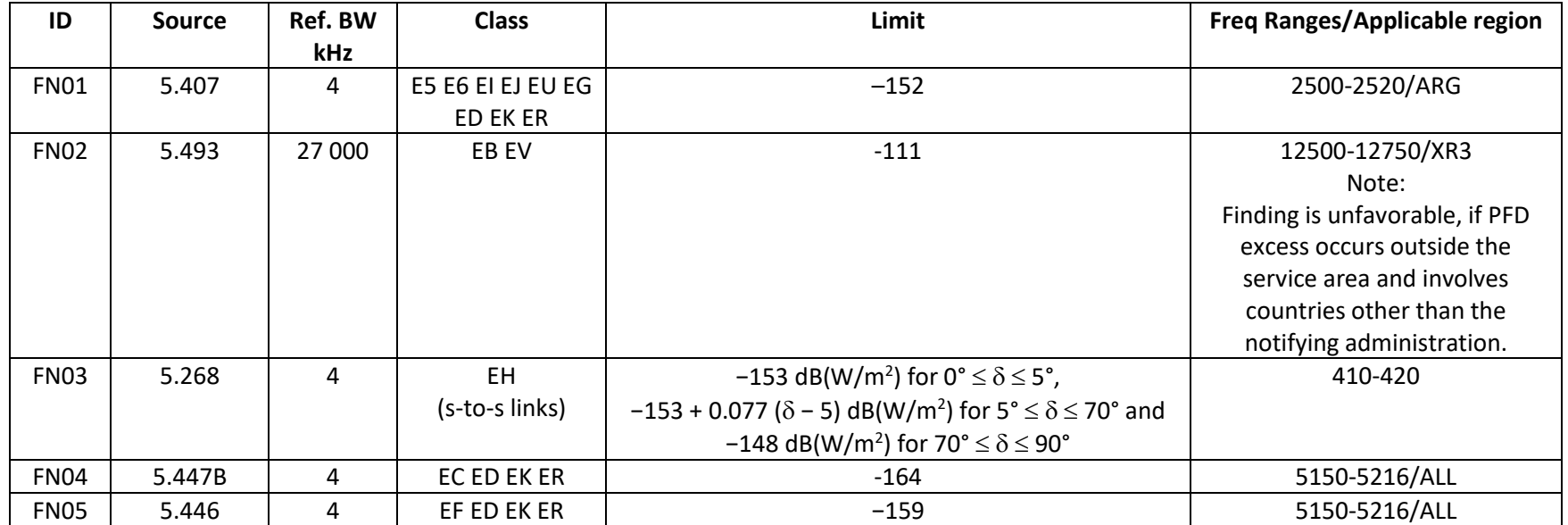

### **Pfd values in Recommendations**

This should be run as a separate examination option (not Hard Limits nor Trigger) similar to how it is implemented in GIBC/GSO Examination type Rec.608.

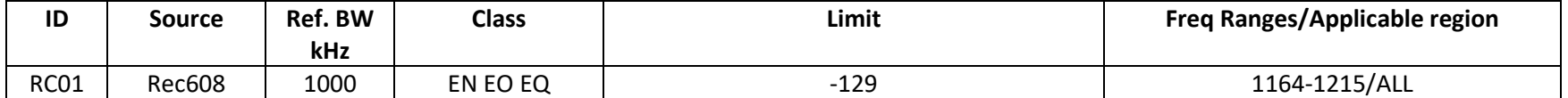

### **Trigger Limits**

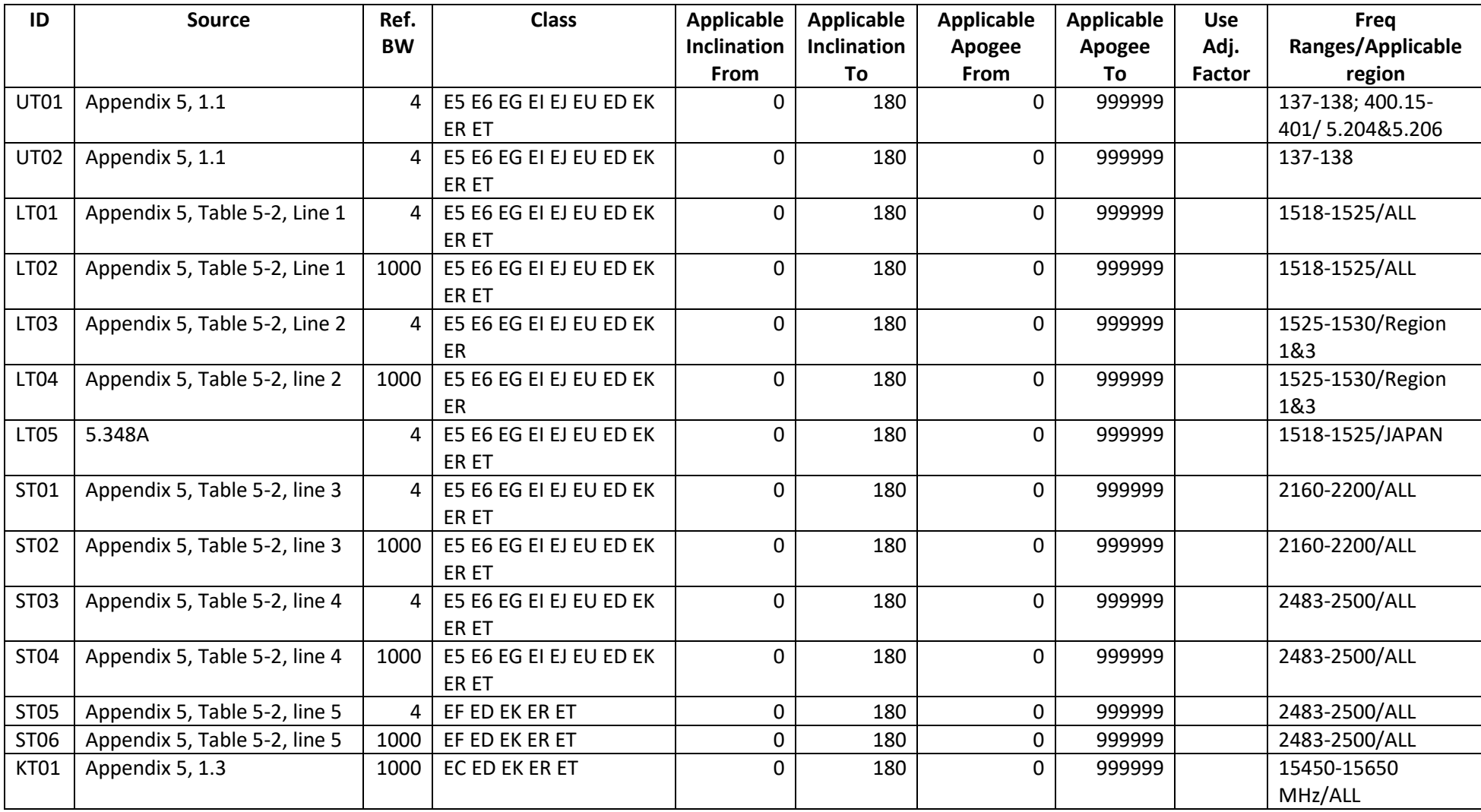

### **Mandatory commitments check**

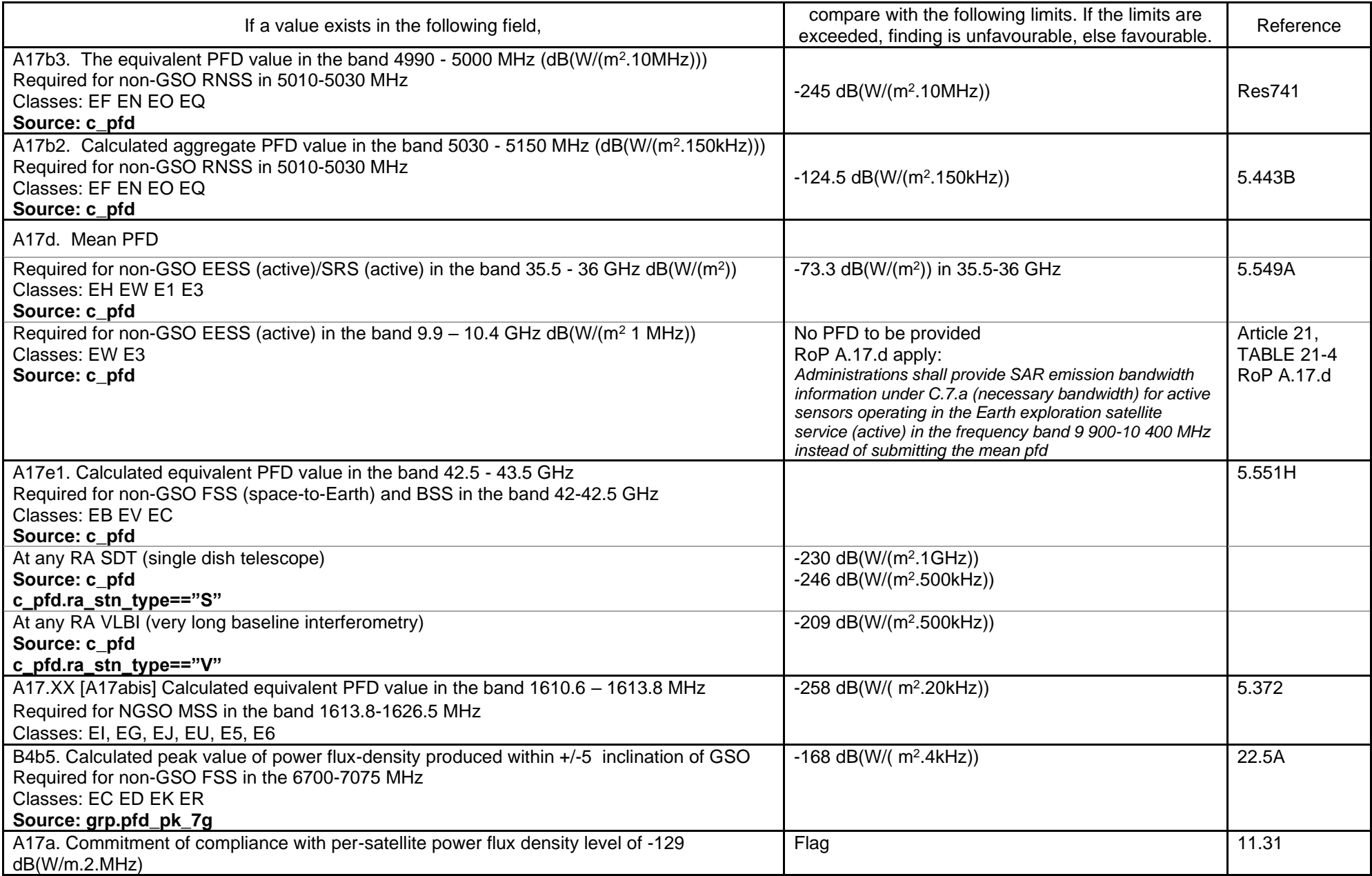

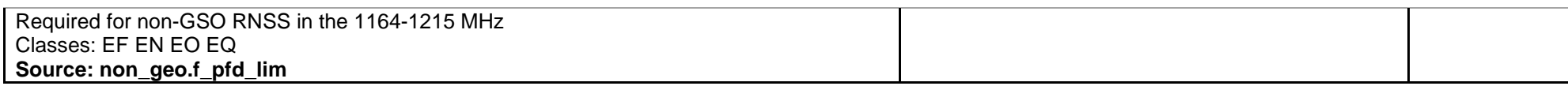

### **EIRP/Antenna Checks**

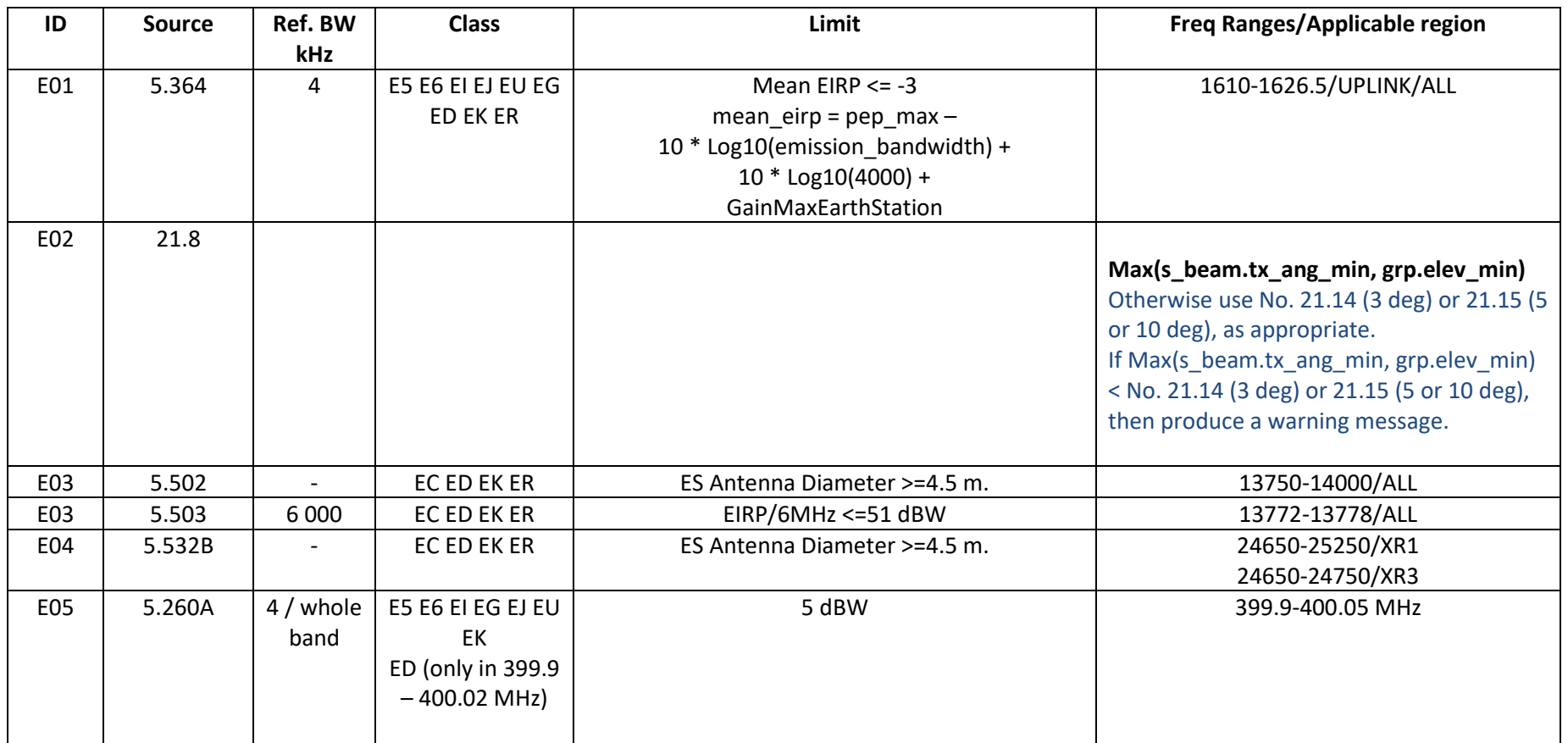

### **No. 5.506A & Res. 902**

Frequency assignments in the band 14 - 14.5 GHz, with Earth Station Class of Station TG or UA and Space Station Class of Station EG or EI and EIRP > 21 dBW , should be subject to the limits described in Annex 2 to Res. 902, as shown below. If any of these limits is not met the finding is unfavourable:

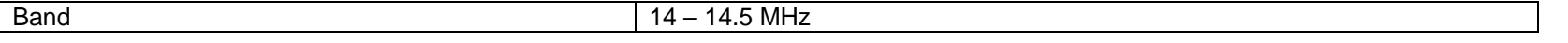

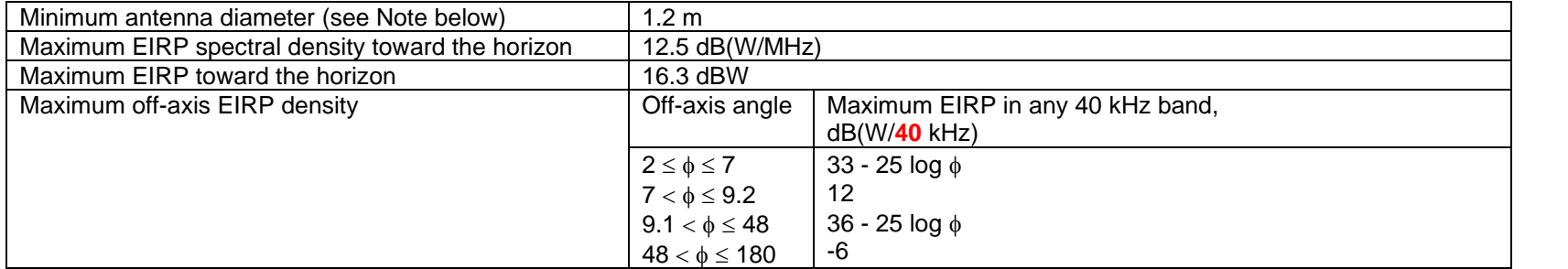

## Attachment 2. Description of database PFDNGSO results.mdb

*PFD\_NGSO\_results.mdb* database contains all PFD NGSO analysis results. It includes nine tables: *BR\_Internal, control\_points, downlink\_res, downlink\_detail\_res, orbit, pfd\_calc\_head, provn, uplink\_res* and *version*.

- 1. Table *BR\_Internal* contains records of combination of beam, group and emission of the incoming network.
- 2. Table *Control points* contains list of points that are used to ensure that the countries of control points were taken into account in the limits calculation.
- 3. Table **downlink\_res** contains results of PFD calculation for downlink beam. Empty if no provision is applicable.
- 4. Table *downlink\_detail\_res* contains list of countries with PFD excess in addition to the worst case present in the *downlink\_res*.
- 5. Table *orbit* contains the list of orbits that have been selected using GIBC interface to be part of the calculation.
- 6. Table *pfd\_calc\_head* contains information about the analysis input data, runtime and outcome of the run.
- 7. Table *provn* is a summary of the affected administrations in the format of the **provn** table in the SNS database. This table is populated when the program found PFD excess in 'Triggers' examination.
- 8. Table *uplink res* contains result of EIRP and PFD calculation for uplink beam. Empty if no provision is applicable.
- 9. Table *version* contains the version of the database PFDNGSO\_Results.mdb.

The results of calculation are stored in the *downlink\_res* table for transmitting beams and *uplink\_res* table for receiving beams data. For hard limit examination, one position where the PFD limit is exceeded is sufficient therefore the results is stored in either *downlink\_res* or *uplink\_res* table depending on the type of beam. For a PFD coordination triggers, the affected point(s) for each country or geographical area where the PFD limit is exceeded is given: additional results for each country or geographical area are stored in the *downlink\_detail\_res* table.

The tables *downlink\_res* and *uplink\_res* include information of notice, station, beam, group, assignment, orbit, emission, antenna, provision and result of calculation.

Each data row of *downlink\_res* and *uplink\_res* tables is unique and represent the analysis of the assignment under the provision that is in this row*.* The field *fndg\_flag* in *downlink\_res* and *uplink\_res* indicate that the assignment in record has favorable finding (A-) or unfavorable finding (N-)**.** The PFD calculation are respectively stored in the fields: *pfd\_produced, pfd\_limit* and *pfd\_excess* for *downlink\_res* or *eirp\_produced, eirp\_limit* and *eirp\_excess* for *uplink\_res*. There are also other useful information such as the position of non-GSO satellite where the calculation is done (fileds: *subsat\_long\_dec*, *subsat lat dec* and *subsat op ht*), the position of point where the PFD is calculated (fields: tp\_long\_dec, tp\_lat\_dec, tp\_adm, tp\_ctry), the reference of provision examined (fileds: *provn*, *service*, *prot\_area\_name* and *refbw*) etc.

The following paragraphs give detail of structure of table **downlink\_res, downlink\_detail\_res** and **uplink\_res**.

## Table *downlink\_res*

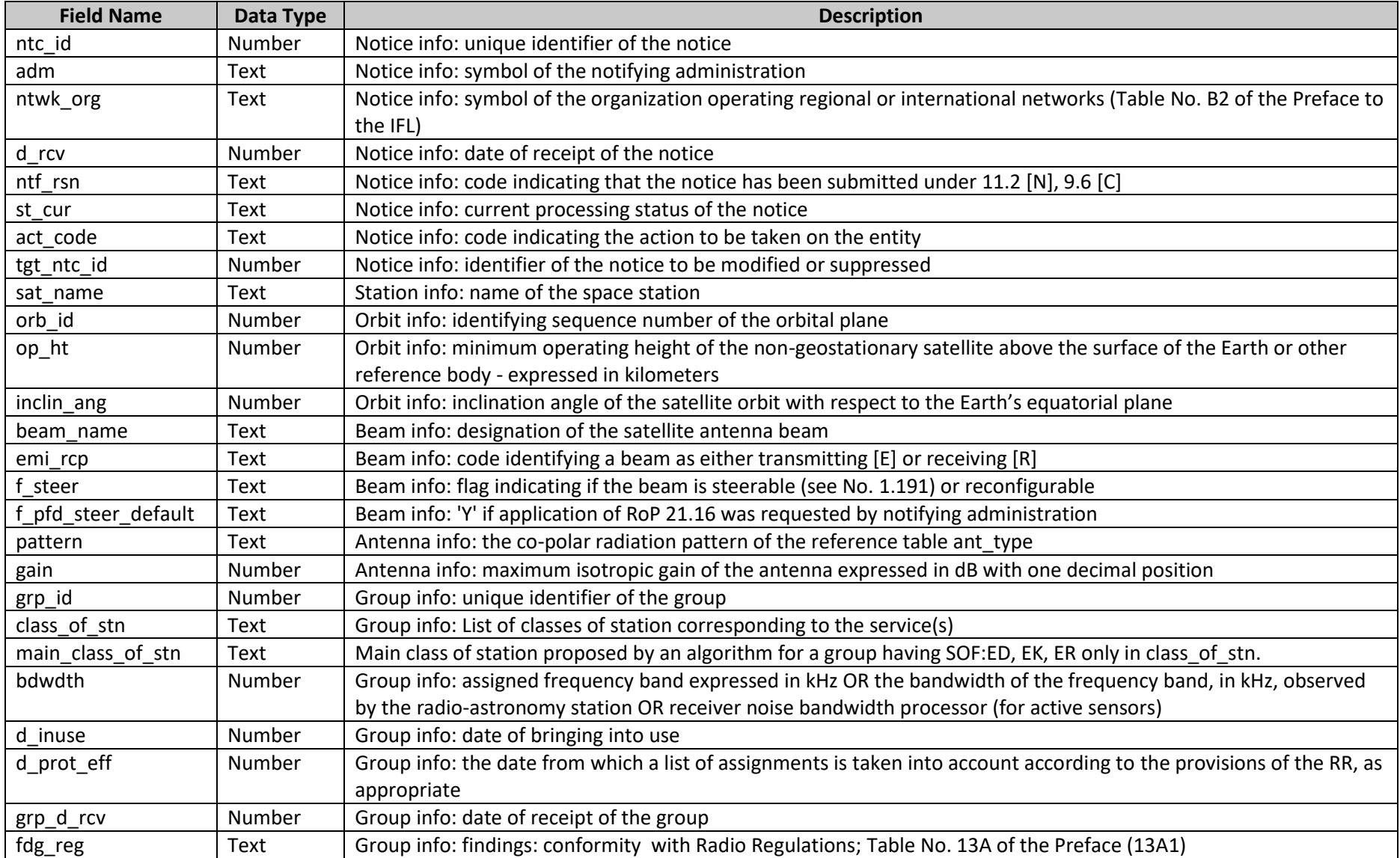

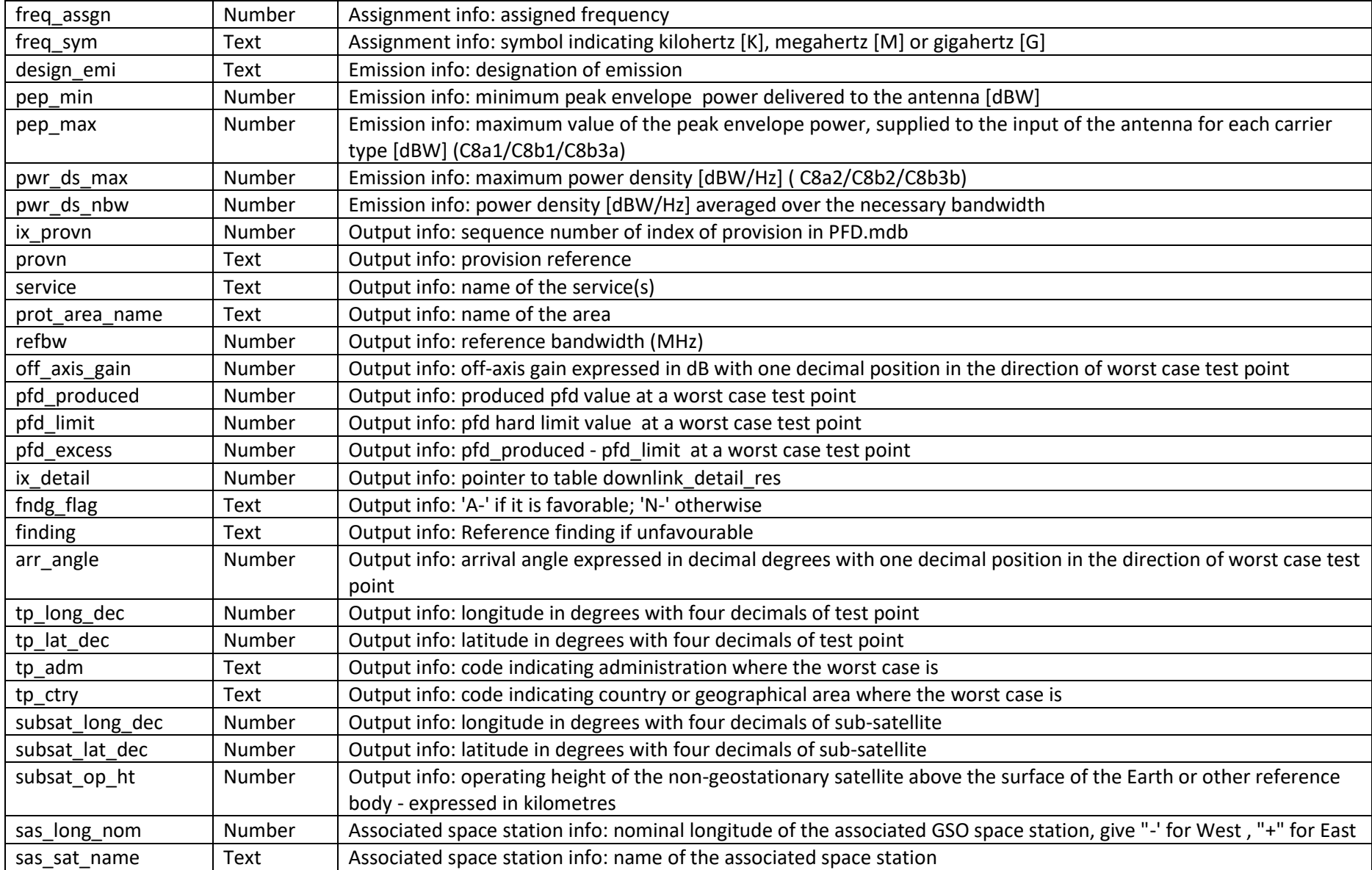

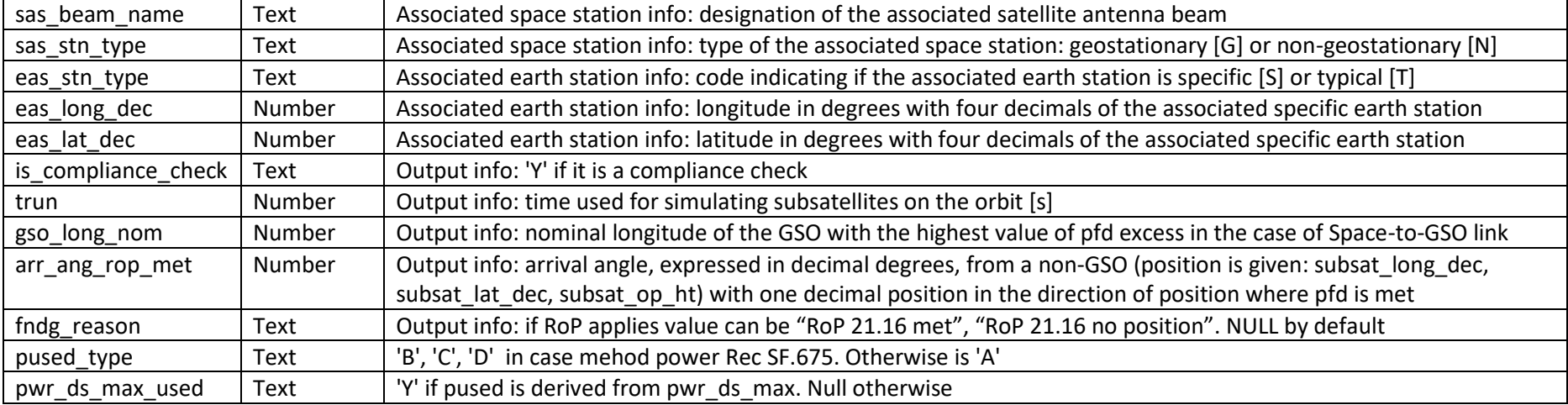

## Table *downlink\_detail\_res*

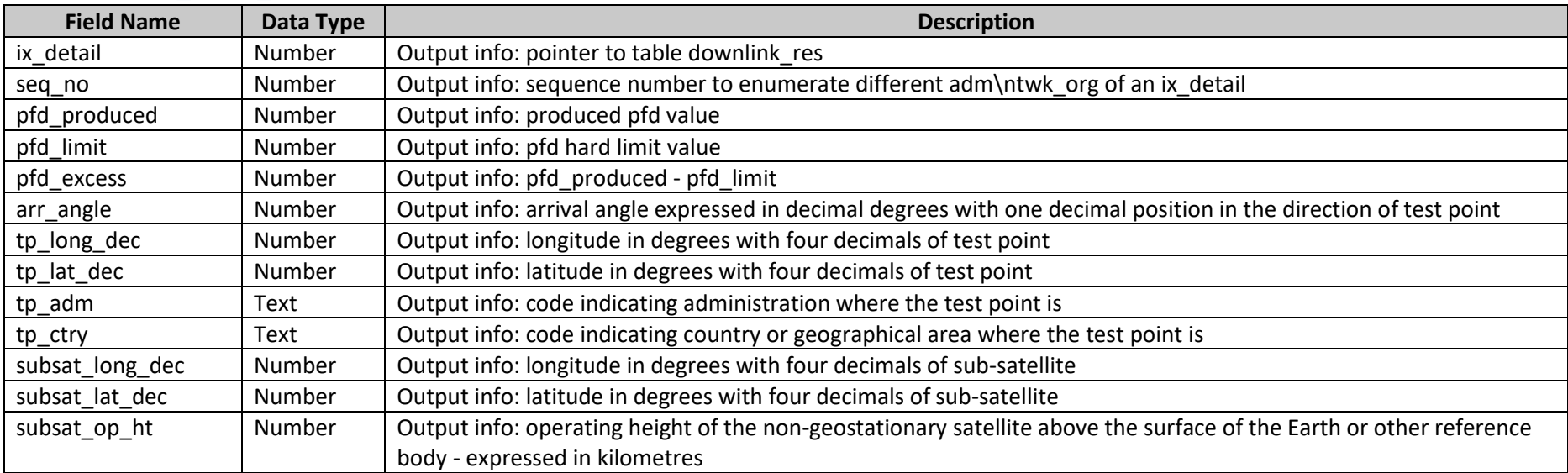

## Table *uplink\_res*

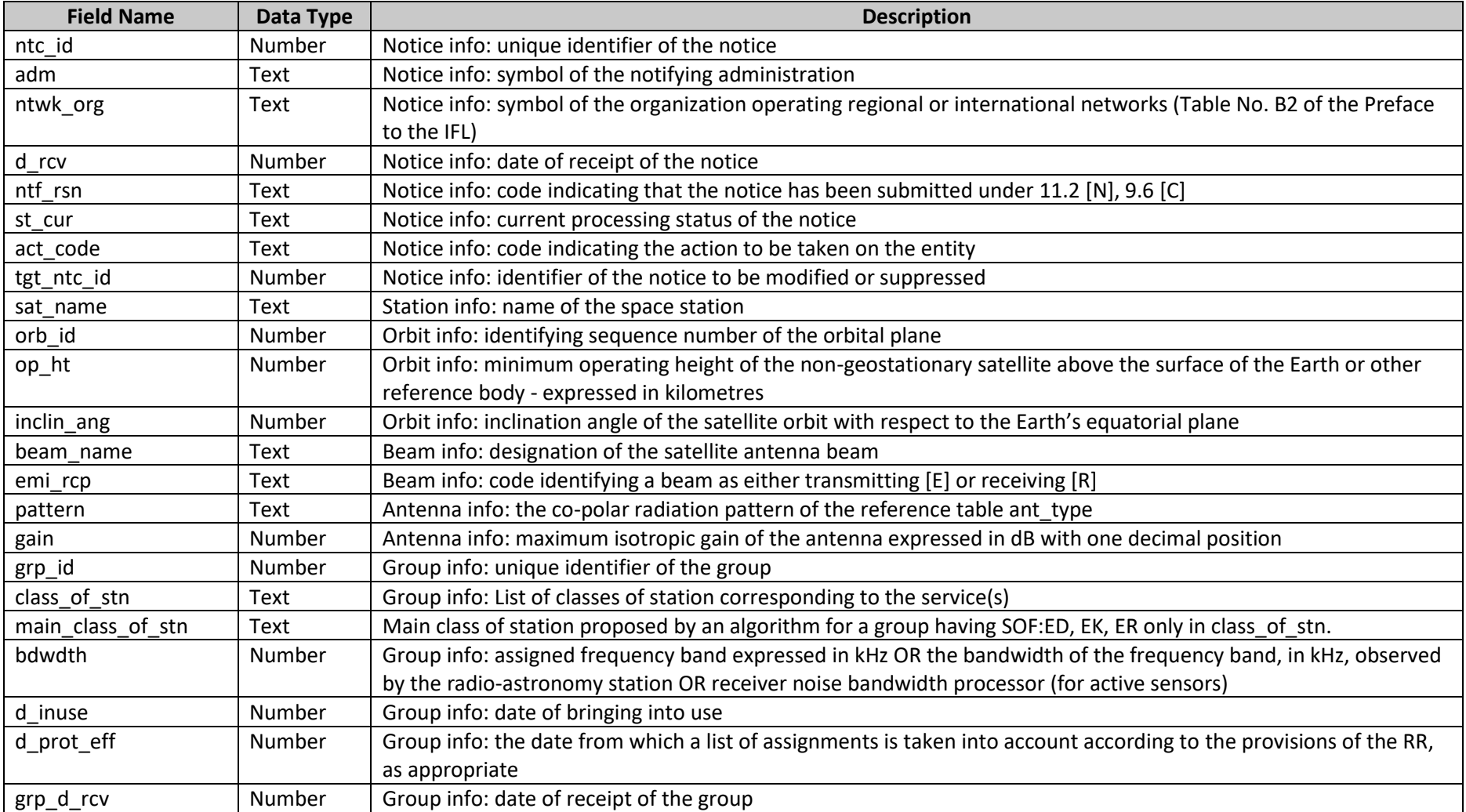

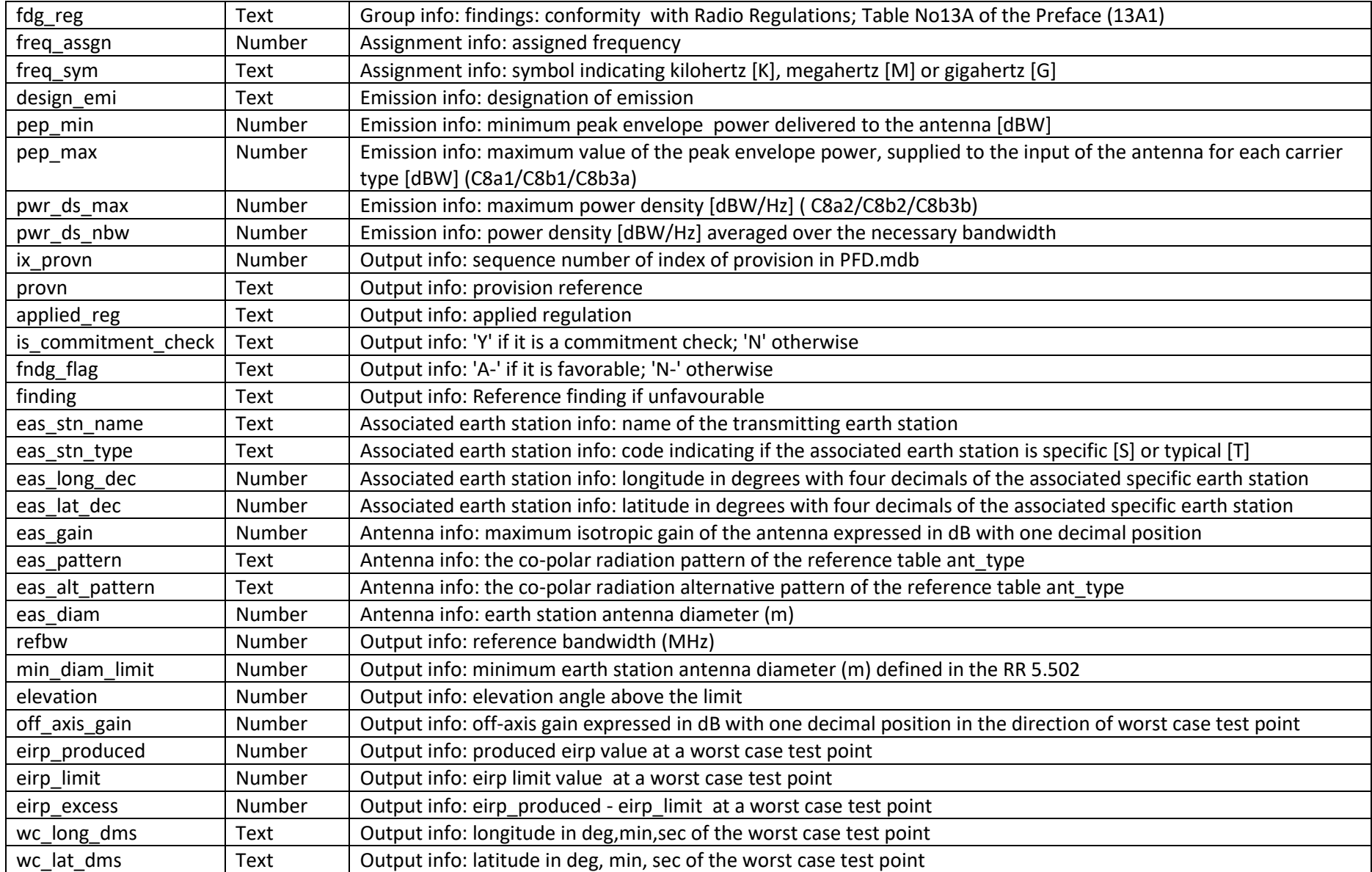

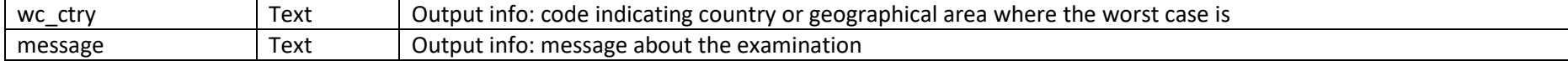

### How to interpret results in case RoP applies or not.

For recognizing the hard limit examination when RoP 21.16 applies, you can read the field *fndg\_reason* of table *downlink\_res*.

*fndg reason* value can be 'RoP 21.16 met' or 'RoP 21.16 no position' or NULL by default. If it is not NULL, it means that the RoP 21.16 is applied. There are different situations that may happen:

1. If the assignment exceeded PFD hard limits, but it is favourable because RoP 21.16 is applied, then your results will be

If the provision is not RR 22.5

f steer = Y, pfd excess <= 0.05, fndg flag = A-, arr ang rop met = not NULL and fndg reason = RoP 21.16 met

Example:

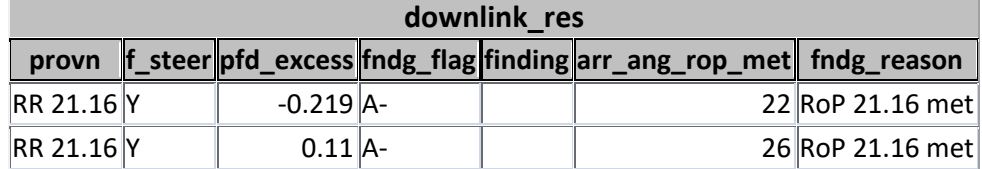

or if the provision is RR 22.5

f steer = Y, pfd excess > 0.05, fndg flag = A-, arr ang rop met = NULL and fndg reason = RoP 21.16 met

Example:

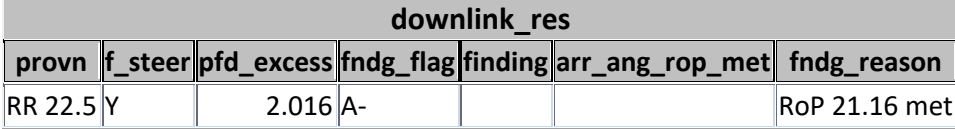

In general when *fndg\_reason* is "RoP 21.16 met", the *arr\_ang\_rop\_met* will have a value, which corresponds to the arrival angle where PFD is met. Except when the provision is RR 22.5 because this provision is for the calculation of PFD towards GSO.

2. If the assignment exceeded PFD hard limits and it is unfavourable after RoP 21.16 is applied, then your results will be

f steer = Y, pfd\_excess > 0.05, fndg\_flag = N-, arr\_ang\_rop\_met = NULL and fndg\_reason = RoP 21.16 no position or NULL

Example:

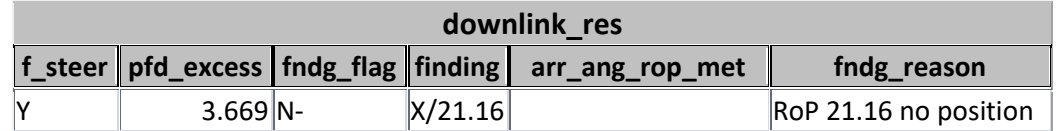

3. If the assignment exceeded PFD hard limits everywhere, then your results will be

f\_steer = Y or N, pfd\_excess > 0.05 and fndg\_flag =  $N-$ 

Example:

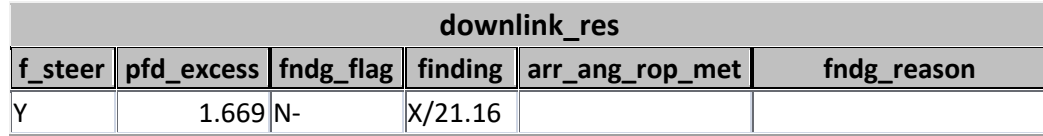

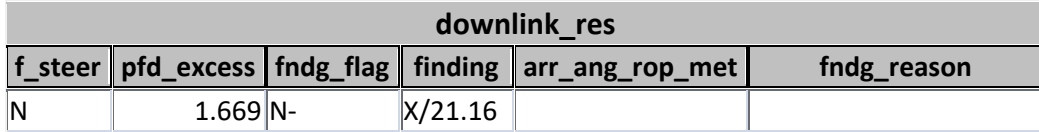

4. If the assignment meets PFD hard limits everywhere, then there is no need to apply RoP 21.16 and your results will be

 $f_{\text{c}}$ steer = Y or N, pfd $_{\text{c}}$ excess <= 0.05, fndg $_{\text{c}}$ flag = A-

Example:

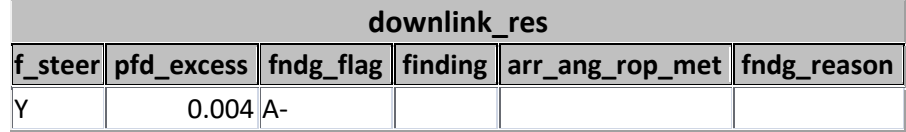